#### 翰林雲端學院 *TEAMS*

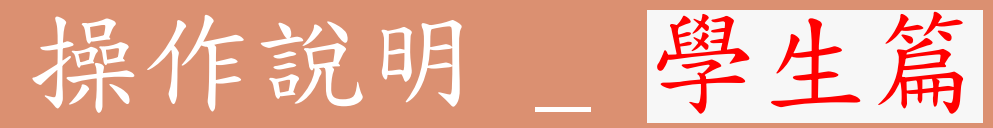

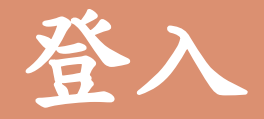

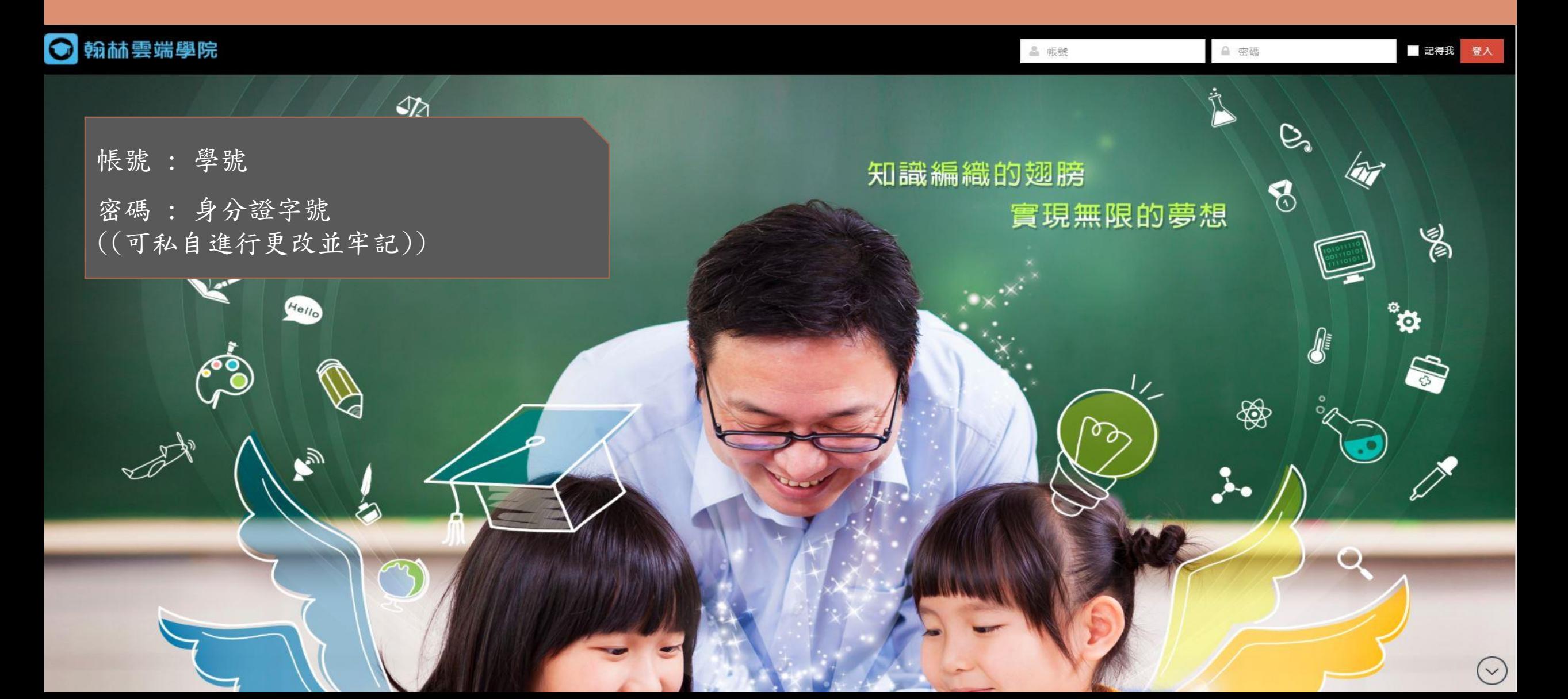

介面一覽

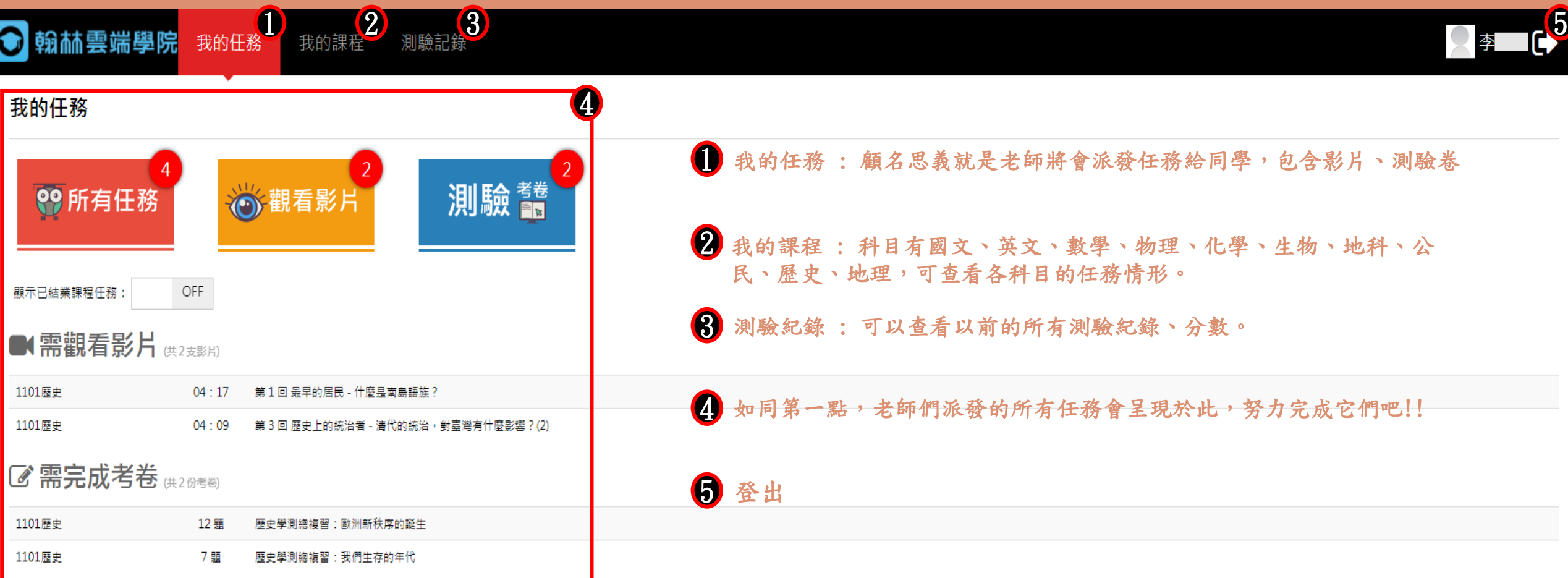

# 我的任務(影片)

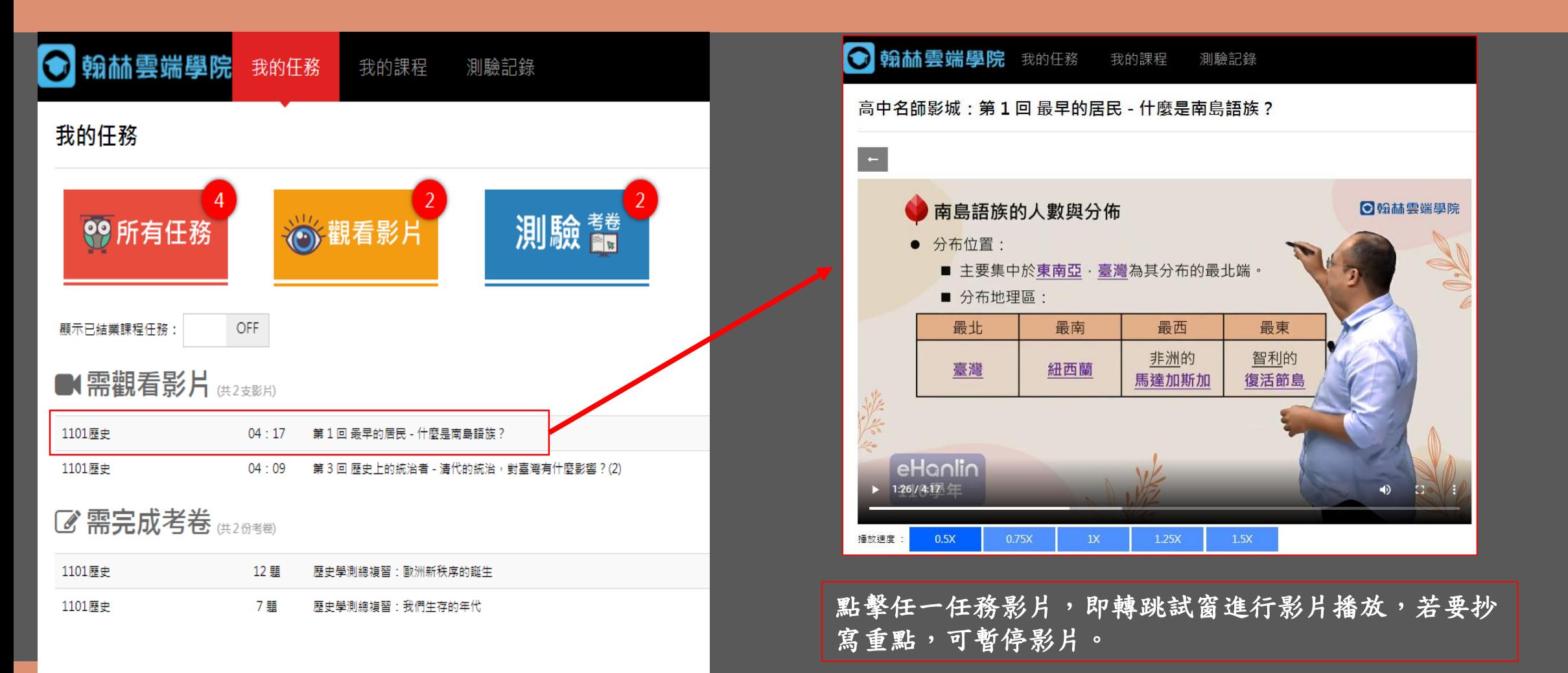

我的任務(測驗考卷)

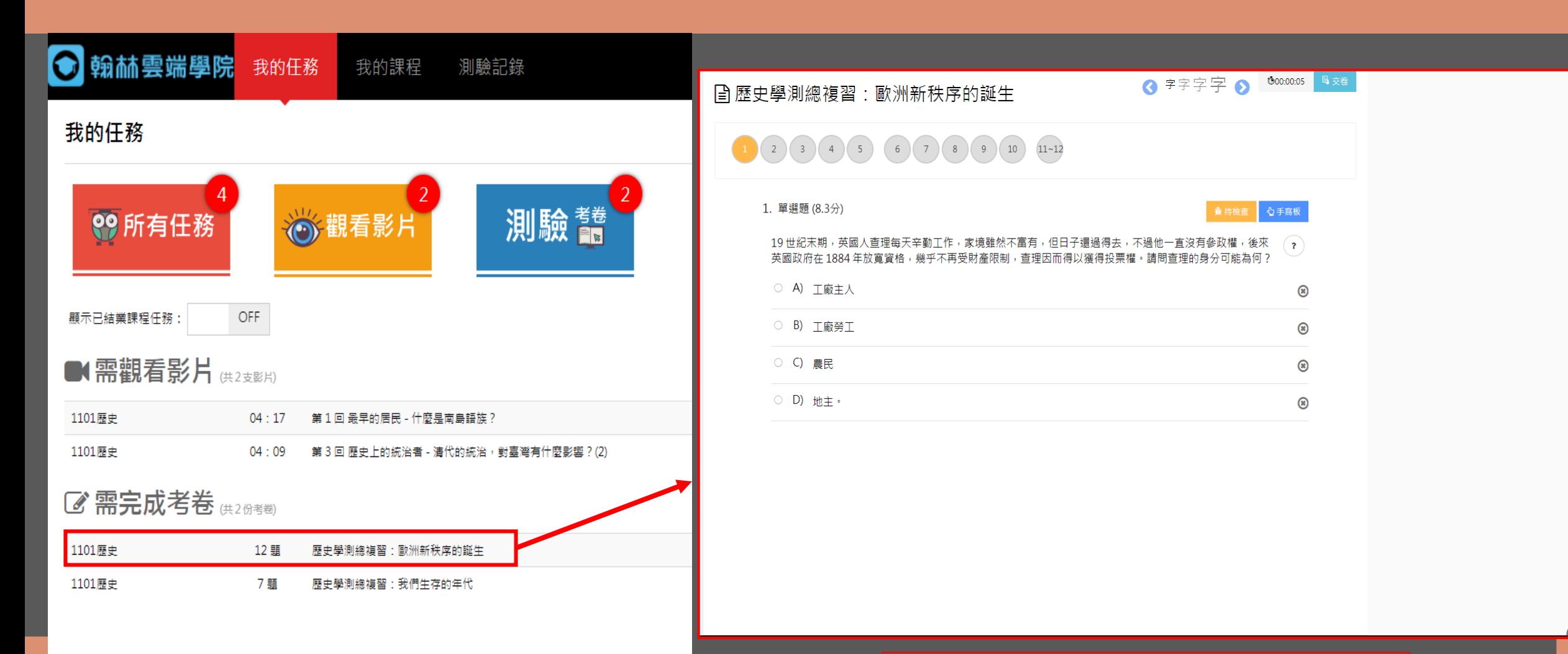

#### 點擊任一測驗考卷,即轉跳試窗進行測驗。

## 我的任務(測驗考卷)

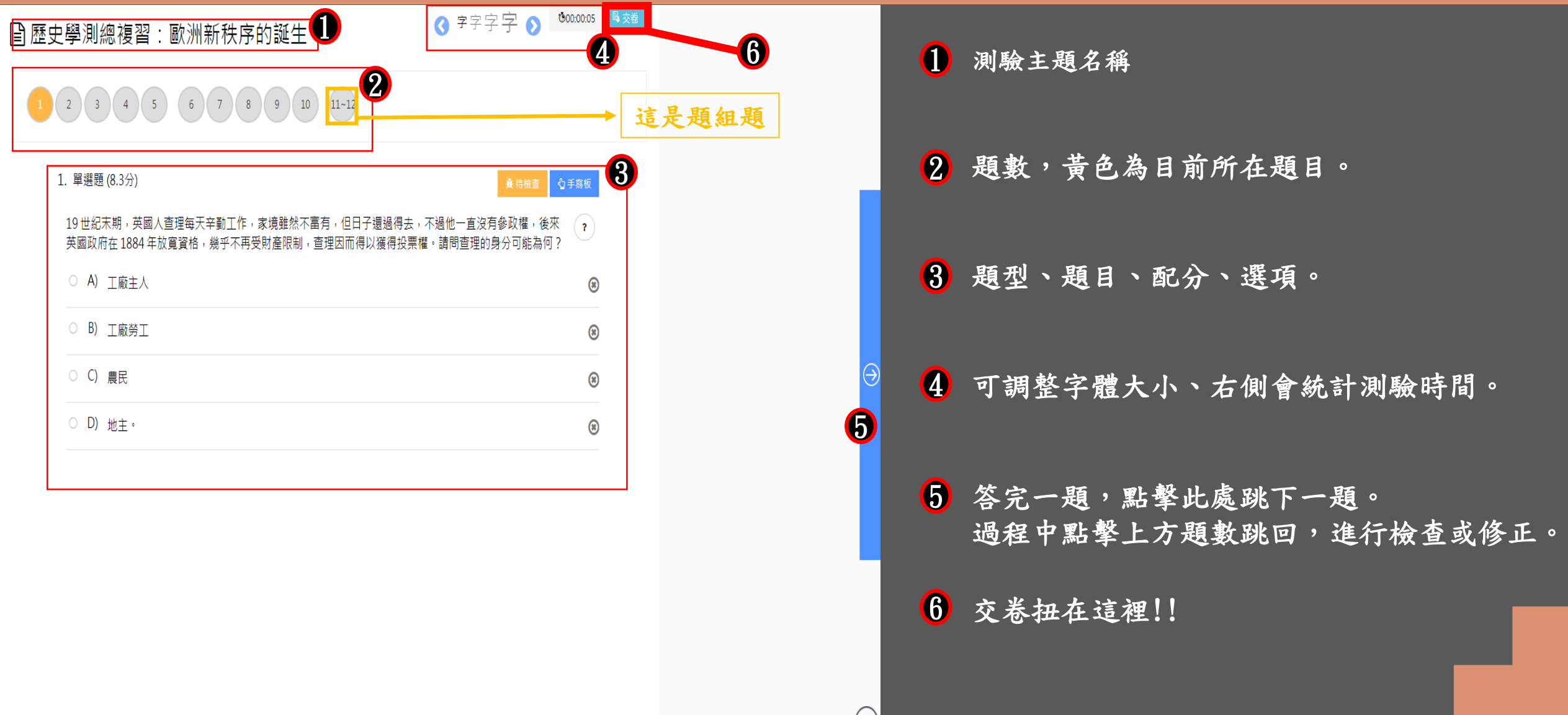

#### 我的任務(測驗考卷)(交卷後)

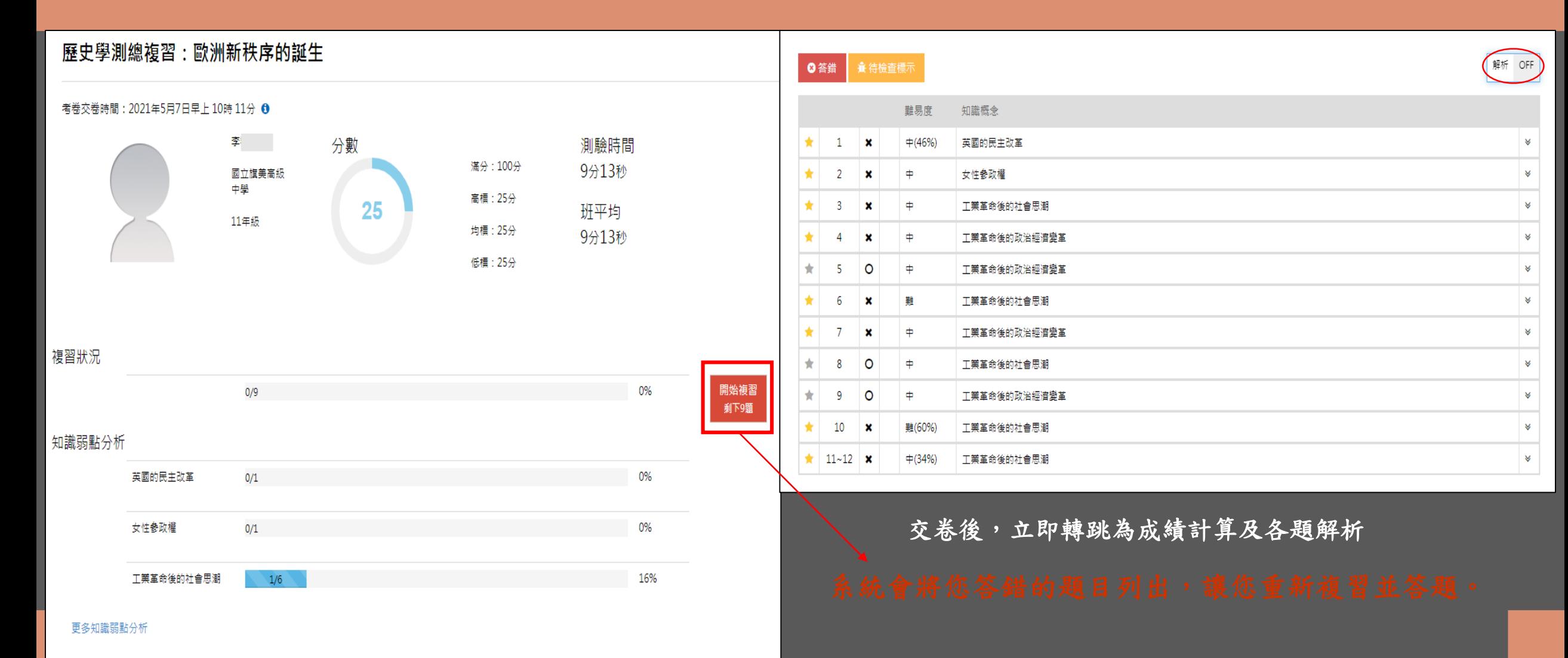

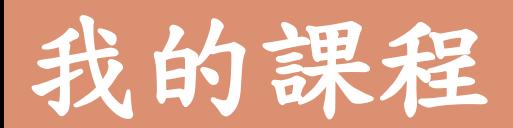

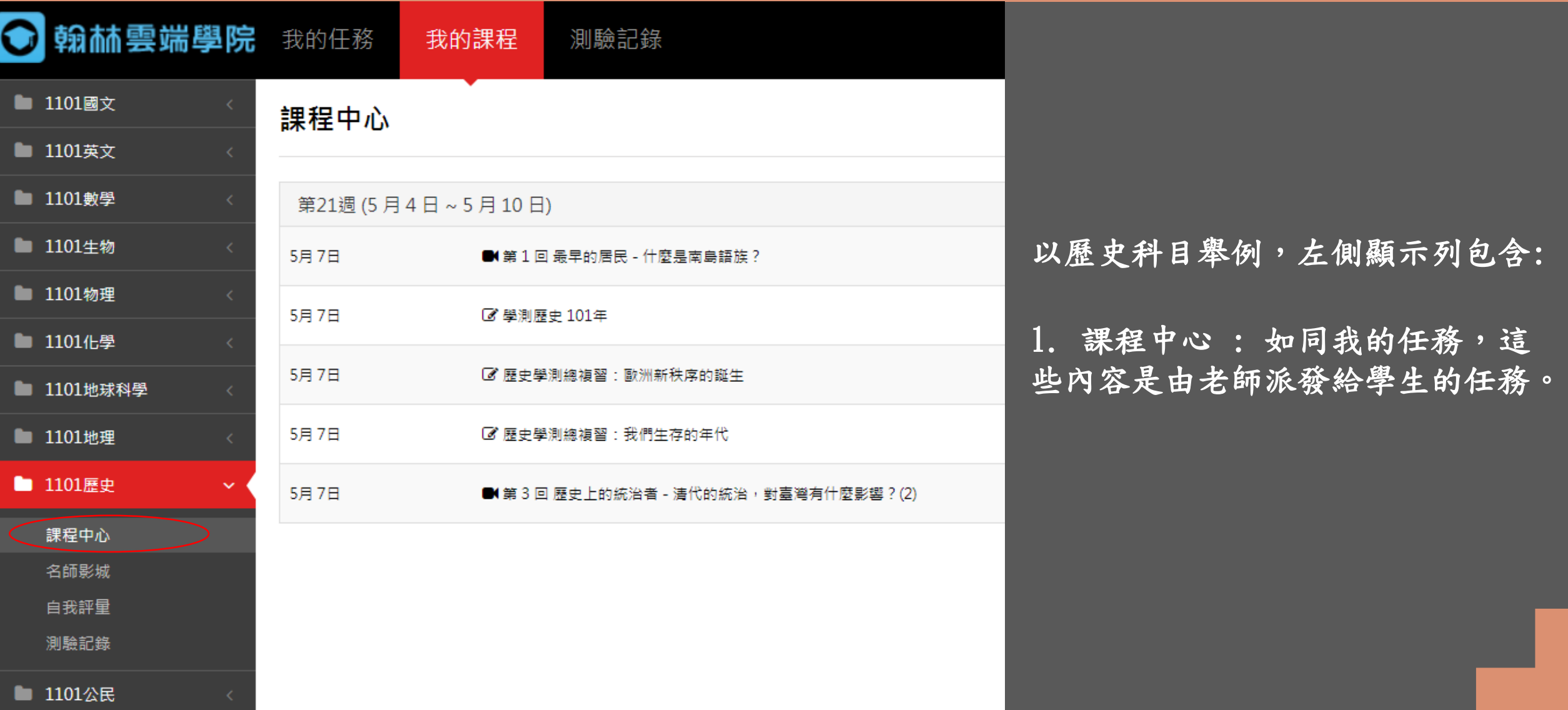

## 我的課程

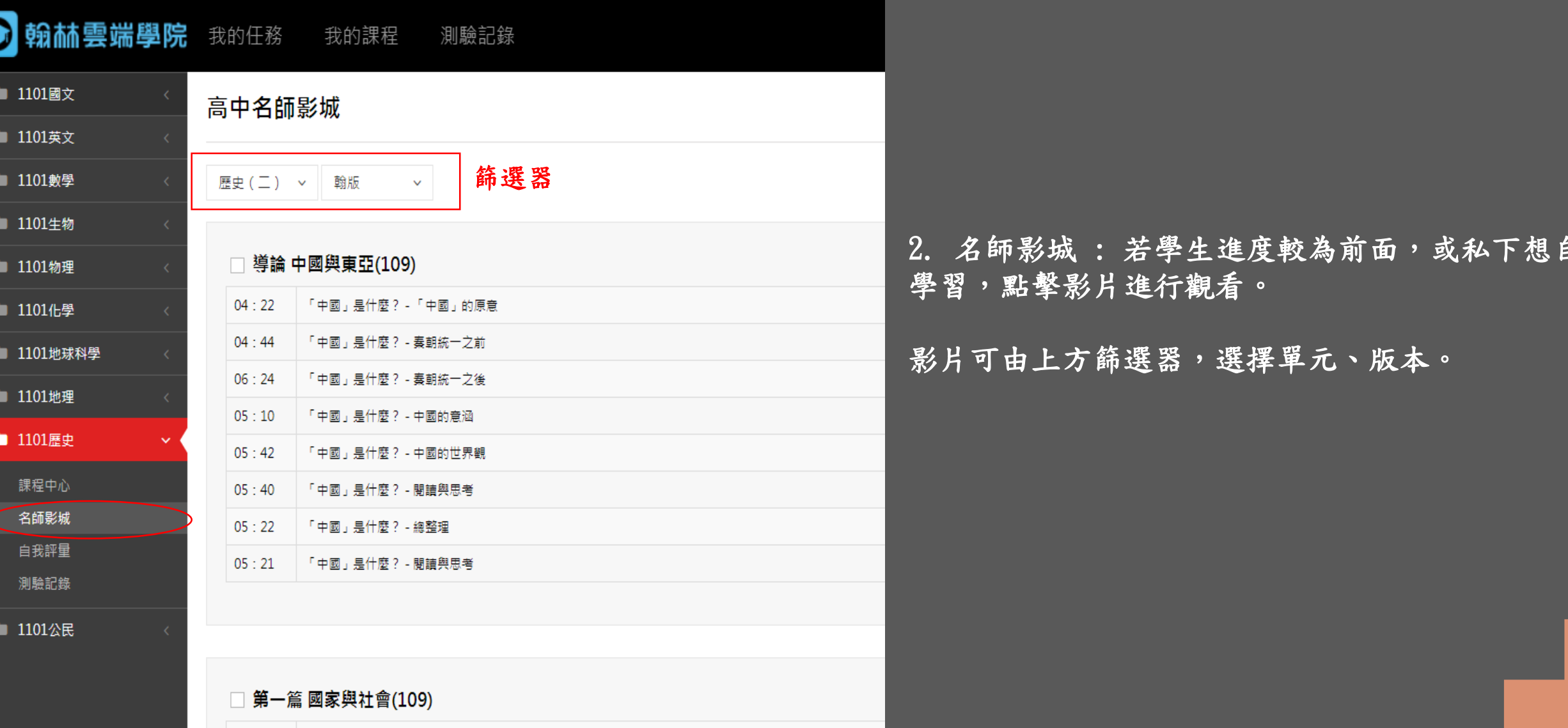

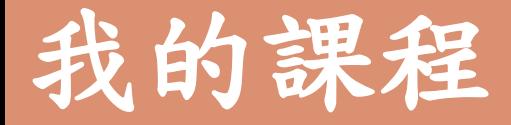

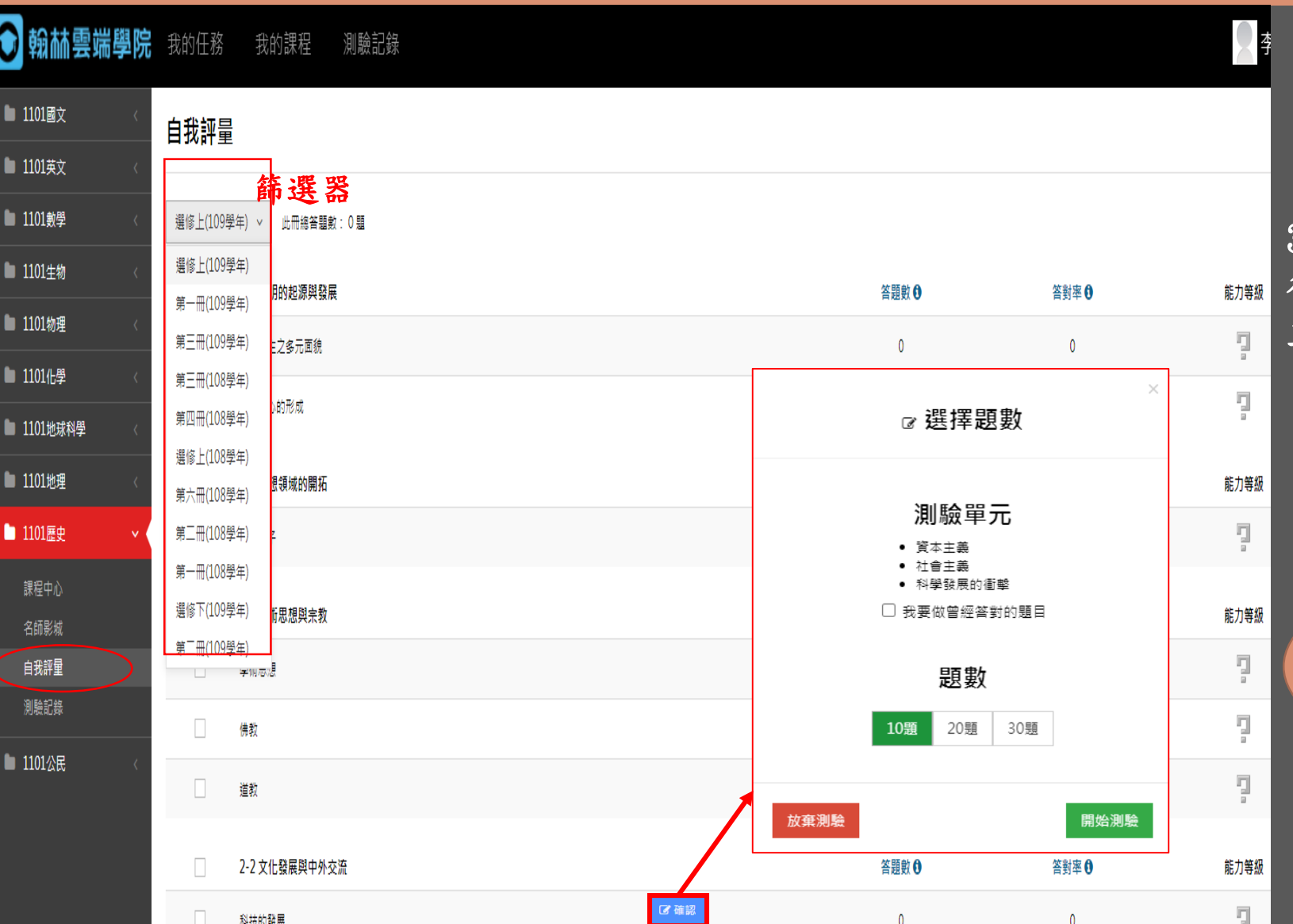

3.自我評量 : 同學私下也可自行到此處進 行題目練習,系統會在練習後計算答對率, 並給予能力等級作為評分標準。

勾選完單元,點擊確認後,會跳出 小視窗確認單元及題數,若沒問題即可 開始測驗。

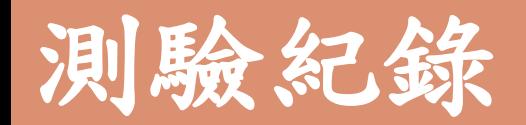

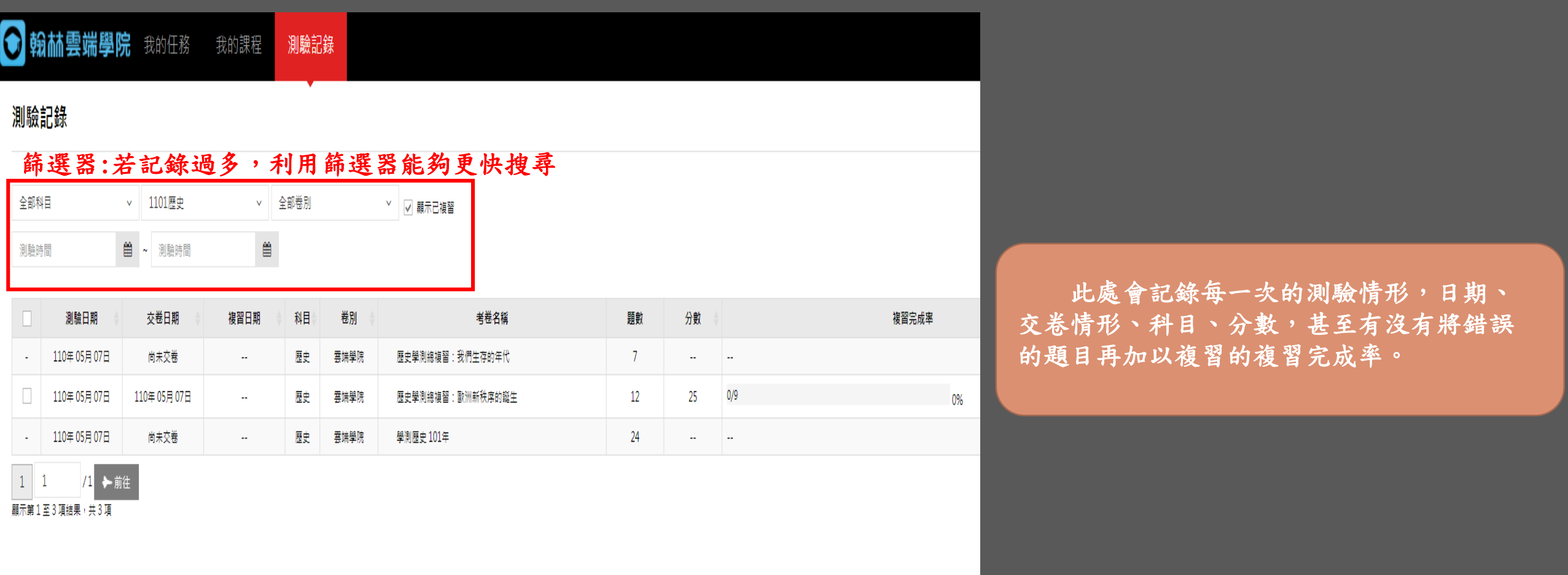

#### 請各位同學多加利用此平台,為未來的學測做好準備!!

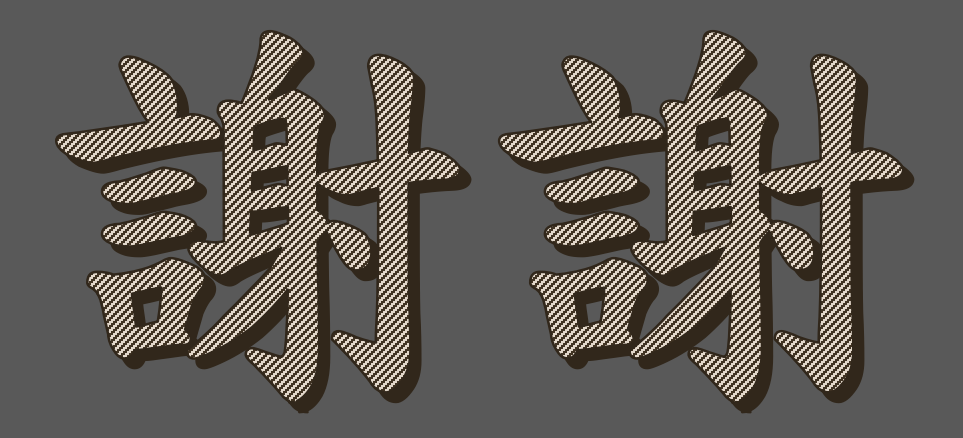